# Laboratório 6 - Transistor de efeito de campo: portas lógicas NMOS e CMOS - Atividades Prévias/Lista de Exercícios

Prof. Luis Henrique F. C. de Mello

# 1 Revisão teórica

- 1. Como são definidas as regiões ativa, triodo, corte e saturação de um transıstor de efeito de campo?
- 2. Como um sinal digital binário pode ser implementado com eletrônica analógica?

# 2 Simulações SPICE

## 2.1 Caracterização DC do FET

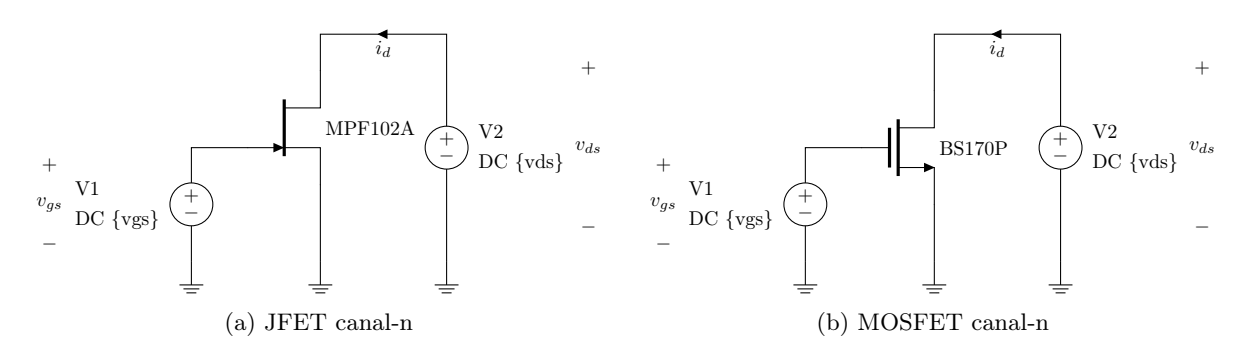

Figura 1: Caracterização DC do FET

#### 2.1.1 JFET canal-n

1. Simule o circuito da Figura 1a.

- (a) Faça a análise DC para a fonte  $V_1$  variando-a de −5 V a 0 e mantendo  $V_2$  em 5 V. Plote o gráfico  $i_d$  (corrente no dreno) vs.  $v_{gs}$  (tensão porta-fonte).
- (b) Faça a análise DC para as fontes  $V_1$  variando  $V_1$  de −5 V a 0 e  $V_2$  de 0 a 10 V. Plote o gráfico  $i_d$  (corrente no dreno) vs.  $v_{ds}$  (tensão dreno-fonte).
- (c) Extraia dos gráficos os parâmetros do JFET:  $I_{DSS}$  (corrente de saturação)  $V_p$  (tensão de estrangulamento ou  $pinch$ ) e  $\lambda$  (inverso da tensão de Early).
- (d) Comente os resultados.

#### 2.1.2 MOSFET canal-n

1. Simule o circuito da Figura 1b.

- (a) Faça a análise DC para a fonte  $V_1$  variando-a de 0 a 5 V e mantendo  $V_2$  em 5 V. Plote o gráfico  $i_d$  (corrente no dreno) vs.  $v_{gs}$  (tensão porta-fonte).
- (b) Faça a análise DC para as fontes  $V_1$  variando  $V_1$  de 0 a  $5V$  e  $V_2$  de 0 a  $10V$ . Plote o gráfico  $i_d$  (corrente no dreno) vs.  $v_{ds}$  (tensão dreno-fonte).
- (c) Extraia dos gráficos os parâmetros do MOSFET:  $k_n = (\mu_n C_{ox})(W/L)$  (parâmetro de transcondutância),  $V_t$  (tensão de limiar ou threshold) e  $\lambda$  (inverso da tensão de Early).
- (d) Comente e compare os resultados em relação ao JFET canal-n.

## 2.2 Inversores MOS

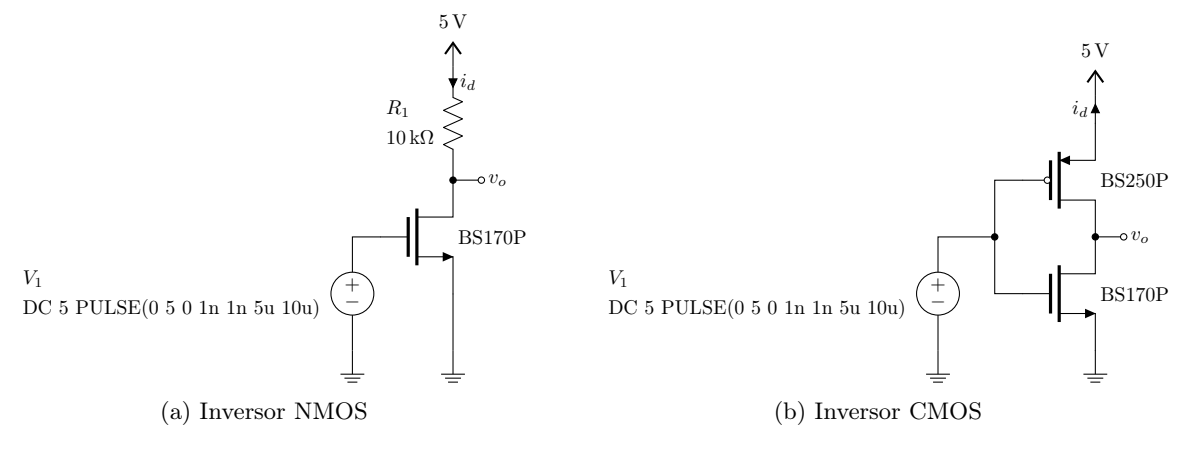

Figura 2: Inversores MOS

#### 2.2.1 Inversor NMOS

1. Simule o circuito da Figura 2a.

- (a) Faça a análise DC para a fonte  $V_1$  variando-a de 0 a 5 V. Plote a tensão de saída  $v_o$ , a derivada da tensão de saída  $v<sub>o</sub>$  e a corrente no dreno  $i<sub>d</sub>$ .
- (b) Faça a análise TRAN com TSTEP = 1n e TSTOP = 40u. Plote a tensão de entrada  $V_1$ , a tensão de saída  $v<sub>o</sub>$  e a corrente no dreno  $i<sub>d</sub>$ .
- (c) Repita 1b adicionando um capacitor de 100 pF à saída  $v<sub>o</sub>$ .
- (d) Repita 1b dobrando a frequência, i.e., altere  $V_1$  para PULSE(0 5 0 1n 1n 2.5u 5u).
- (e) Comente os resultados.

#### 2.2.2 Inversor CMOS

1. Simule o circuito da Figura 2b.

- (a) Faça a análise DC para a fonte  $V_1$  variando-a de 0 a 5 V. Plote a tensão de saída  $v_o$ , a derivada da tensão de saída  $v<sub>o</sub>$  e a corrente no dreno  $i<sub>d</sub>$ .
- (b) Faça a análise TRAN com TSTEP = 1n e TSTOP = 40u. Plote a tensão de entrada  $V_1$ , a tensão de saída  $v<sub>o</sub>$  e a corrente no dreno  $i<sub>d</sub>$ .
- (c) Repita 1b adicionando um capacitor de 100 pF à saída  $v_o$ .
- (d) Repita 1b dobrando a frequência, i.e., altere  $V_1$  para PULSE(0 5 0 1n 1n 2.5u 5u).
- (e) Comente e compare os resultados em relação ao inversor NMOS.

## 2.3 Portas lógicas NMOS e CMOS

## 2.3.1 Portas lógicas NMOS

1. Simule o circuito da Figura 3a.

- (a) Monte a tabela-verdade desta porta lógica. Qual é o nome canônico desta porta?
- (b) Pela análise OP e/ou TRAN e o devido arranjo dos parâmetros  $\{a\}$  e  $\{b\}$  nas entradas  $V_a$  e  $V<sub>b</sub>$ , comprove a lógica da tabela-verdade.
- 2. Repita 1 para o circuito da Figura 3b.
- 3. Repita 1 para o circuito da Figura 3c.

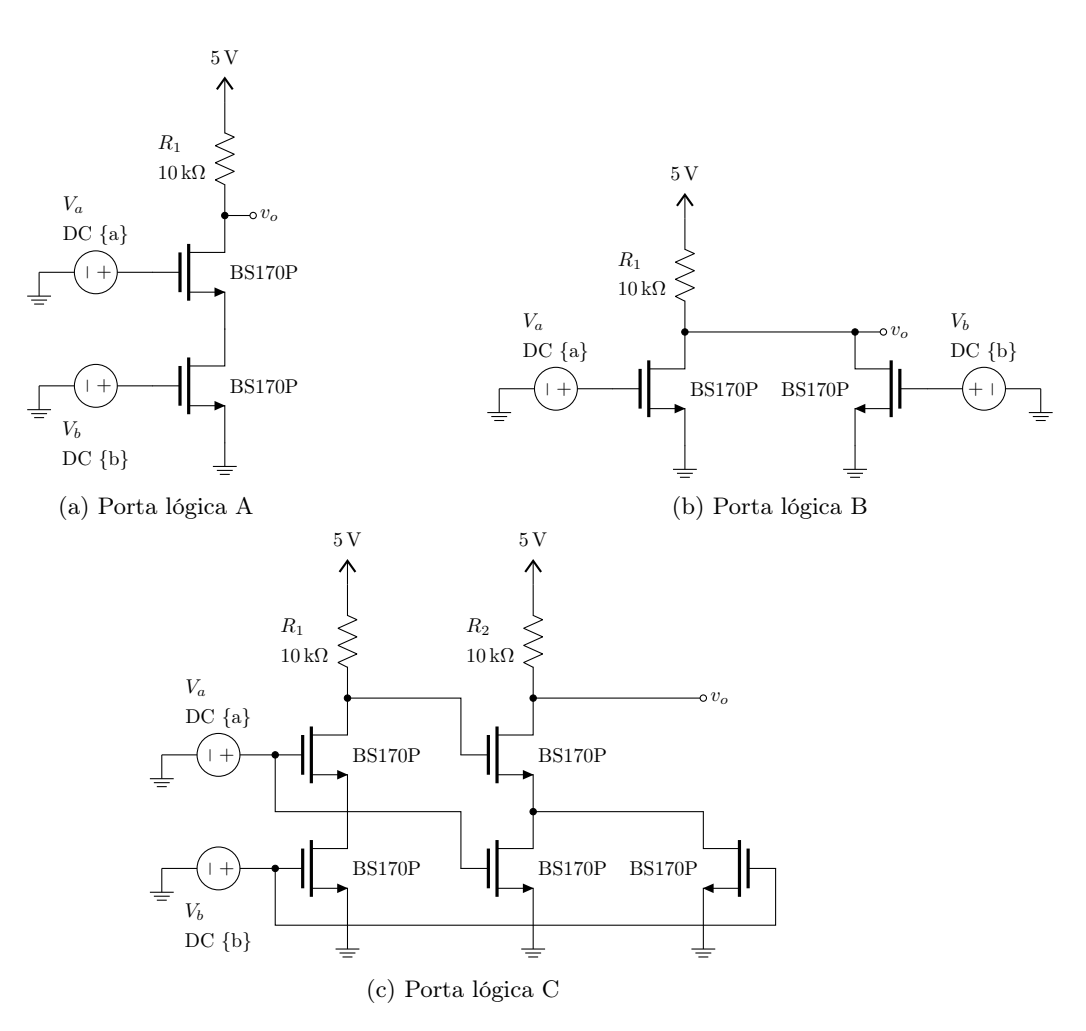

Figura 3: Portas lógicas NMOS

# 2.3.2 Portas lógicas CMOS

1. Faça um esboço<sup>1</sup> das portas lógicas das Figuras 3a, 3b e 3c com portas lógicas CMOS.

 $^{\rm 1}$  desenho esquemático.